# Project 1: Convolution and Hybrid Images

#### CS 6476

Spring 2021

## Brief

- Due: Feb 1, 2021 11:59PM
- Project materials including report template: [proj1.zip](https://cc.gatech.edu/~hays/compvision/proj1/proj1.zip)
- Hand-in: through [Gradescope](https://www.gradescope.com)
- <span id="page-0-0"></span>• Required files: <your\_gt\_username>.zip, <your\_gt\_username>\_proj1.pdf

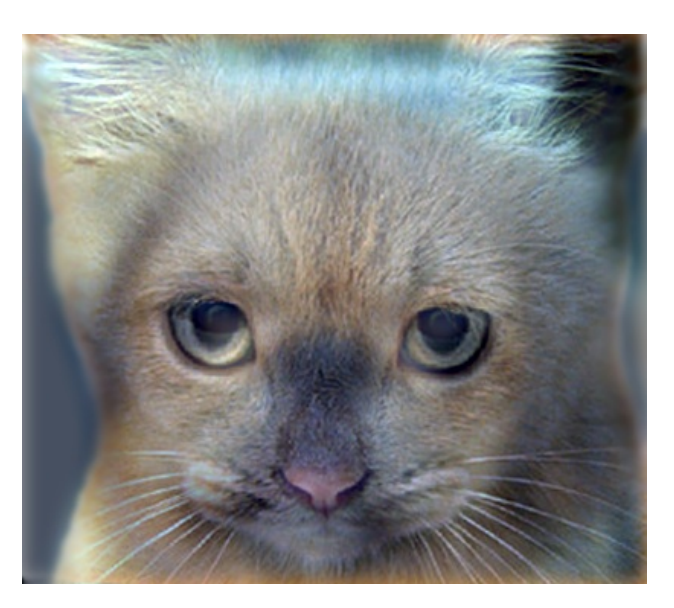

Figure 1: Look at the image from very close, then from far away.

# **Overview**

The goal of this assignment is to write an image filtering function and use it to create hybrid images using a simplified version of the SIGGRAPH 2006 [paper](http://olivalab.mit.edu/publications/OlivaTorralb_Hybrid_Siggraph06.pdf) by Oliva, Torralba, and Schyns. Hybrid images are static images that change in interpretation as a function of the viewing distance. The basic idea is that high frequency tends to dominate perception when it is available but, at a distance, only the low frequency (smooth) part of the signal can be seen. By blending the high frequency portion of one image with the low-frequency portion of another, you get a hybrid image that leads to different interpretations at different distances.

This project is intended to familiarize you with Python, PyTorch, and image filtering. Once you have created an image filtering function, it is relatively straightforward to construct hybrid images. If you don't already know Python, you may find [this resource](https://docs.python.org/3/tutorial/) helpful. If you are more familiar with MATLAB, [this guide](http://mathesaurus.sourceforge.net/matlab-numpy.html) is very helpful. If you're unfamiliar with PyTorch, the [tutorials](https://pytorch.org/tutorials/) from the official website are useful.

#### Setup

- 1. Install [Miniconda.](https://conda.io/miniconda.html) It doesn't matter whether you use Python 2 or 3 because we will create our own environment that uses python3 anyways.
- 2. Download and extract the project starter code.
- 3. Create a conda environment using the appropriate command. On Windows, open the installed "Conda prompt" to run the command. On MacOS and Linux, you can just use a terminal window to run the command, Modify the command based on your OS (linux, mac, or win): conda env create -f proj1\_env\_<OS>.yml
- 4. This will create an environment named "cs6476 proj1". Activate it using the Windows command, activate cs6476\_proj1 or the MacOS / Linux command, conda activate cs6476\_proj1 or source activate cs6476\_proj1
- 5. Install the project package, by running pip install -e . inside the repo folder. This might be unnecessary for every project, but is good practice when setting up a new conda environment that may have pip requirements.
- 6. Run the notebook using jupyter notebook ./proj1\_code/proj1.ipynb
- 7. After implementing all functions, ensure that all sanity checks are passing by running pytest proj1\_unit\_tests inside the repo folder.
- 8. Generate the zip folder for the code portion of your submission once you've finished the project using python zip\_submission.py --gt\_username <your\_gt\_username>

### 1 Part 1: NumPy

#### 1.1 Gaussian kernels

Gaussian filters are used for blurring images. You will first implement create\_Gaussian\_kernel\_1D(), a function that creates a 1D Gaussian vector according to two parameters: the kernel size (length of the 1D vector) and  $\sigma$ , the standard deviation of the Gaussian. The vector should have values populated from evaluating the 1D Gaussian pdf at each coordinate. The 1D Gaussian is defined as:

$$
p(x; \mu, \sigma^2) = \frac{1}{\sqrt{2\pi}\sigma} \exp\left(-\frac{1}{2\sigma^2}(x-\mu)^2\right)
$$

Next, you will implement create Gaussian kernel 2D(), which creates a 2-dimensional Gaussian kernel according to a free parameter, cutoff frequency, which controls how much low frequency to leave in the image. Choosing an appropriate cutoff frequency value is an important step for later in the project when you create hybrid images. We recommend that you implement create\_Gaussian\_kernel\_2D() by creating a 2D Gaussian kernel as the outer product of two 1D Gaussians, which you have now already implemented in create\_Gaussian\_kernel\_1D(). This is possible because the 2D Gaussian filter is separable (think about how  $e^{(x+y)} = e^x \cdot e^y$ . The multivariate Gaussian function is defined as:

$$
p(x; \mu, \Sigma) = \frac{1}{(2\pi)^{n/2} \det(\Sigma)^{1/2}} \exp\left(-\frac{1}{2}(x-\mu)^{\top} \Sigma^{-1} (x-\mu)\right)
$$

where n is equal to the dimension of x,  $\mu$  is the mean coordinate (where the Gaussian has peak value), and  $\Sigma$  is the covariance matrix.

You will use the value of cutoff frequency to define the size, mean, and variance of the Gaussian kernel. Specifically, the kernel G should be size  $(k, k)$  where  $k = 4 \cdot \text{cutoff\_frequency} + 1$ , have peak value at  $\mu = \lfloor \frac{k}{2} \rfloor$ , standard deviation  $\sigma = \text{cutoff\_frequency}$ , and values that sum to 1, i.e.,  $\sum_{ij} G_{ij} = 1$ . If your kernel doesn't sum to 1, you can normalize it as a postprocess by dividing each value by the sum of the kernel.

#### 1.2 Image Filtering

Image filtering (or convolution) is a fundamental image processing tool. See chapter 3.2 of Szeliski and the lecture materials to learn about image filtering (specifically linear filtering). You will be writing your own function to implement image filtering from scratch. More specifically, you will implement my\_conv2d\_numpy () which imitates the filter2D() function in the OpenCV library. As specified in part1.py, your filtering algorithm must: (1) support grayscale and color images, (2) support arbitrarily-shaped filters, as long as both dimensions are odd (e.g.,  $7 \times 9$  filters, but not  $4 \times 5$  filters), (3) pad the input image with zeros, and (4) return a filtered image which is the same resolution as the input image. We have provided an iPython notebook, proj1.ipynb and some unit tests (which are called in the notebook) to help you debug your image filtering algorithm. Note that there is a time limit of 5 minutes for a single call to  $my_{\text{conv2d\_nump}}($ , so try to optimize your implementation if it goes over.

#### 1.3 Hybrid Images

A hybrid image is the sum of a low-pass filtered version of one image and a high-pass filtered version of another image. As mentioned above, *cutoff frequency* controls how much high frequency to leave in one image and how much low frequency to leave in the other image. In cutoff\_frequencies.txt, we provide a default value of 7 for each pair of images (the value of line i corresponds to the cutoff frequency value for the i-th image pair). You should replace these values with the ones you find work best for each image pair. In the paper it is suggested to use two cutoff frequencies (one tuned for each image), and you are free to try that as well. In the starter code, the cutoff frequency is controlled by changing the standard deviation of the Gaussian filter used in constructing the hybrid images. You will first implement create\_hybrid\_image () according to the starter code in part1.py. Your function will call my\_conv2d\_numpy() using the kernel generated from create\_Gaussian\_kernel() to create low and high frequency images, and then combine them into a hybrid image.

## 2 Part 2: PyTorch

#### 2.1 Dataloader

You will now implement creating hybrid images again but using PyTorch. The HybridImageDataset class in part2\_datasets.py will create tuples using pairs of images with a corresponding cutoff frequency (which you should have found from experimenting in Part 1). The image paths will be loaded from data/ using make\_dataset() and the cutoff frequencies from cutoff\_frequencies.txt using get\_cutoff\_frequencies(). Additionally, you will implement Len<sub>()</sub>, which returns the number of image pairs, and  $_{\text{getitem}}$  (). which returns the i-th tuple. Refer to [this tutorial](https://pytorch.org/tutorials/beginner/data_loading_tutorial.html) for additional information on data loading & processing.

#### 2.2 Model

Next, you will implement the HybridImageModel class in part2\_models.py. Instead of using your implementation of my\_conv2d\_numpy() to get the low and high frequencies from a pair of images, low\_pass() should use the 2D convolution operator from torch.nn.functional to apply a low pass filter to a given image. You will have to implement get\_kernel() which calls your create\_Gaussian\_kernel() function from part1.py for each pair of images using the cutoff frequencies as specified in cutoff\_frequencies.txt, and reshape it to the appropriate dimensions for PyTorch. Then, similar to create\_hybrid\_image() from part1.py, forward() will call get\_kernel() and low\_pass() to create the low and high frequency images, and combine them into a hybrid image. Refer to [this tutorial](https://pytorch.org/tutorials/beginner/blitz/neural_networks_tutorial.html) for additional information on defining neural networks using PyTorch.

You will compare the runtimes of your hybrid image implementations from Parts 1 & 2.

## 3 Part 3: Understanding input/output shapes in PyTorch

You will now implement  $my\_conv2d\_pytorch$  in part3.py using the same 2D convolution operator from torch.nn.functional used in low\_pass().

Before we proceed, here are two quick definitions of terms we'll use often when describing convolution:

- Stride: When the stride is 1 then we move the filters one pixel at a time. When the stride is 2 (or uncommonly 3 or more, though this is rare in practice) then the filters jump 2 pixels at a time as we slide them around.
- Padding: The amount of pixels added to an image when it is being convolved with a the kernel. Padding can help prevent an image from shrinking during the convolution operation.

Unlike  $my\_conv2d\_number()$  from part1.py, the shape of your output does not necessarily have to be the same as the input image. Instead, given an input image of shape  $(1, d_1, h_1, w_1)$  and kernel of shape  $(N, \frac{d_1}{g}, k, k)$ , your output will be of shape  $(1, d_2, h_2, w_2)$  where g is the number of groups,  $d_2 = N$ ,  $h_2 = \frac{h_1 - k + 2*p}{s} + 1$ , and  $w_2 = \frac{w_1 - k + 2*p}{s} + 1$ , and p and s are padding and stride, respectively.

Think about why the equations for output width  $w_2$  and output height  $h_2$  are true – try sketching out a  $5 \times 5$  grid, and seeing how many places you can place a  $3 \times 3$  square within the grid with stride 1. What about with stride 2? Does your finding match what the equation states?

We demonstrate the effect of the value of the groups parameter on a simple example with an input image of shape  $(1, 2, 3, 3)$  and a kernel of shape  $(4, 1, 3, 3)$ :

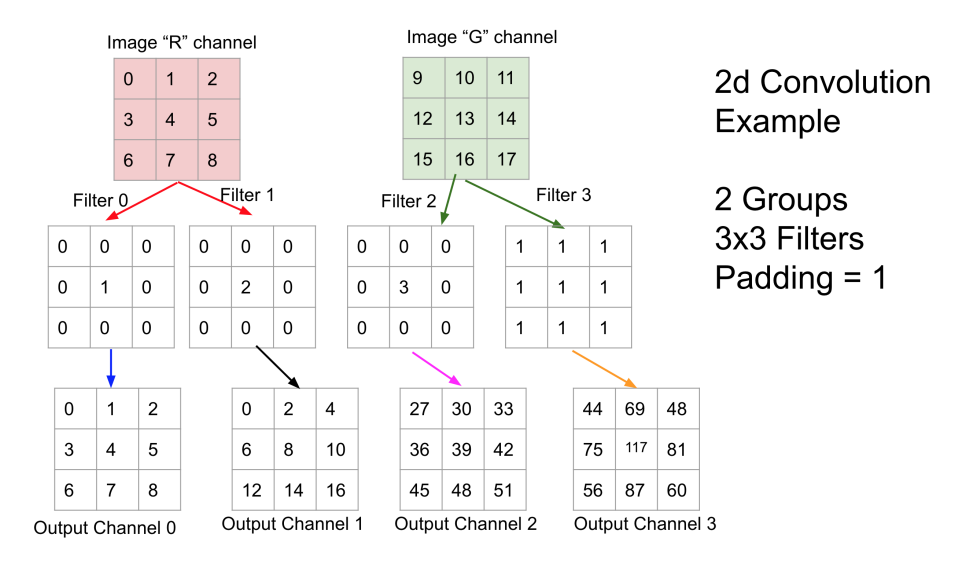

Figure 2: Visualization of a simple example using groups=2.

#### 4 Writeup

For this project (and all other projects), you must do a project report using the template slides provided to you. Do **not** change the order of the slides or remove any slides, as this will affect the grading process on Gradescope and you will be deducted points. In the report you will describe your algorithm and any decisions you made to write your algorithm a particular way. Then you will show and discuss the results of your algorithm. The template slides provide guidance for what you should include in your report. A good writeup doesn't just show results–it tries to draw some conclusions from the experiments. You must convert the slide deck into a PDF for your submission.

If you choose to do anything extra, add slides after the slides given in the template deck to describe your implementation, results, and analysis. Adding slides in between the report template will cause issues with Gradescope, and you will be deducted points. You will not receive full credit for your extra credit implementations if they are not described adequately in your writeup.

# Data

We provide you with 5 pairs of aligned images which can be merged reasonably well into hybrid images. The alignment is super important because it affects the perceptual grouping (read the paper for details). We encourage you to create additional examples (e.g., change of expression, morph between different objects, change over time, etc.).

For the example shown in Figure [1,](#page-0-0) the two original images look like this:

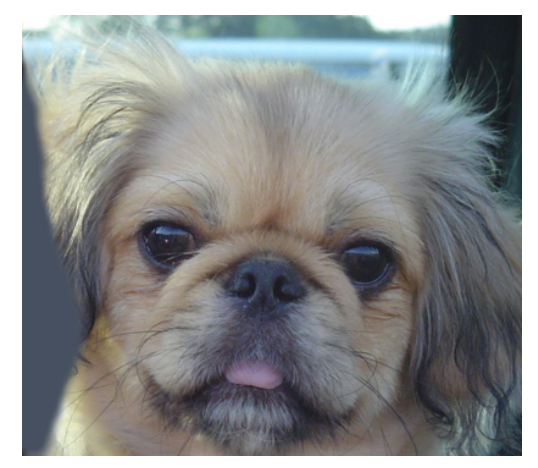

(a) Dog (b) Cat

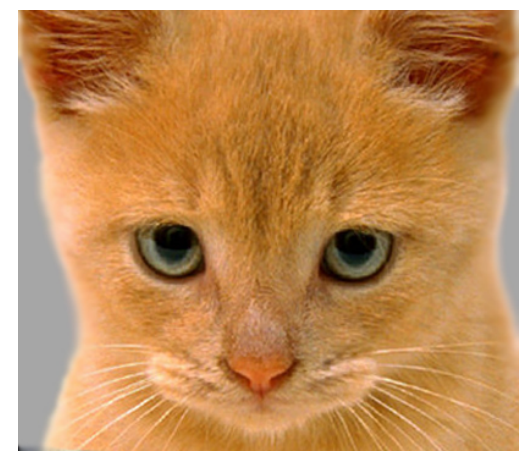

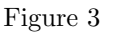

<span id="page-4-0"></span>The low-pass (blurred) and high-pass version of these images look like this:

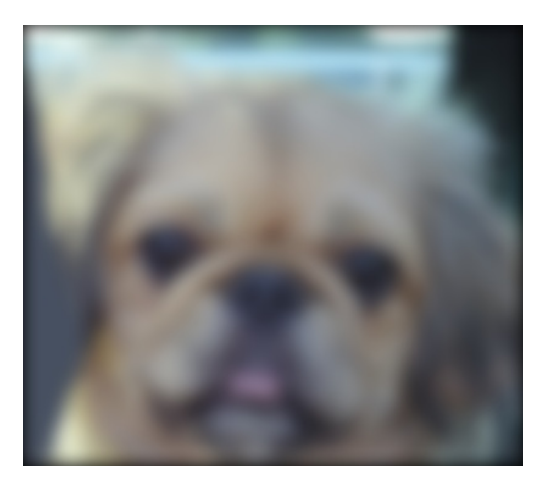

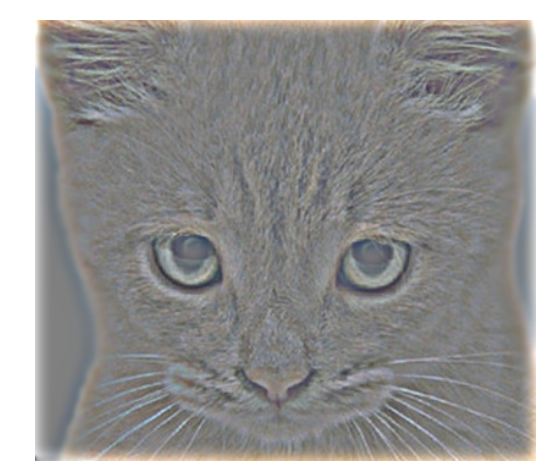

(a) Low frequencies of dog image. (b) High frequencies of cat image.

Figure 4

The high frequency image in Figure [4b](#page-4-0) is actually zero-mean with negative values, so it is visualized by

adding 0.5. In the resulting visualization, bright values are positive and dark values are negative.

Adding the high and low frequencies together (Figures [4b](#page-4-0) and [4a,](#page-4-0) respectively) gives you the image in Figure [1.](#page-0-0) If you're having trouble seeing the multiple interpretations of the image, a useful way to visualize the effect is by progressively downsampling the hybrid image, as done in Figure [5.](#page-5-0) The starter code provides a function, vis\_image\_scales\_numpy() in utils.py, which can be used to save and display such visualizations.

<span id="page-5-0"></span>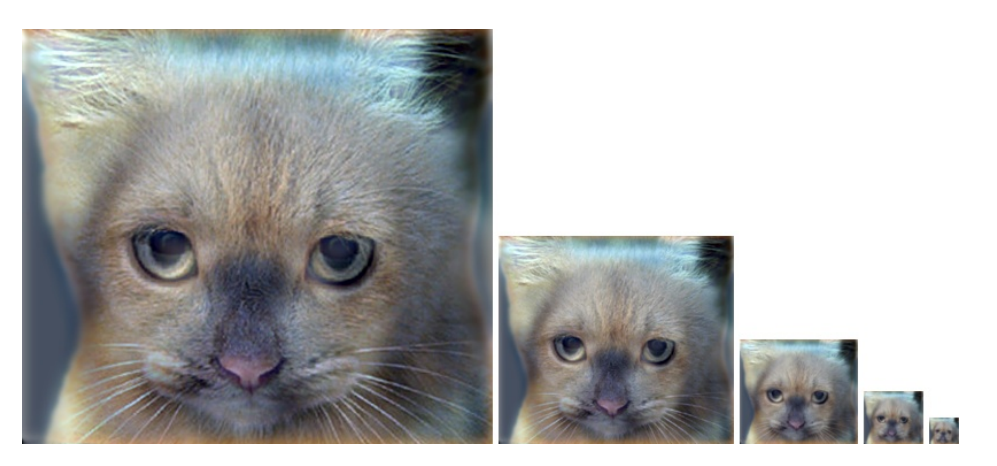

Figure 5

### Potentially useful NumPy (Python library) functions

np.pad(), which does many kinds of image padding for you, np.clip(), which "clips" out any values in an array outside of a specified range,  $np.sum()$  and  $np.multiply()$ , which makes it efficient to do the convolution (dot product) between the filter and windows of the image. Documentation for NumPy can be found [here](https://docs.scipy.org/doc/numpy/) or by Googling the function in question.

#### Forbidden functions

(You can use these for testing, but not in your final code). Anything that takes care of the filter operation or creates a 2D Gaussian kernel directly for you is forbidden. If it feels like you're sidestepping the work, then it's probably not allowed. Ask the TAs if you have any doubts.

#### Editing code

You can use any method you want to edit the Python files. You may use a simple text editor like [Sublime](https://www.sublimetext.com/) [Text,](https://www.sublimetext.com/) IDEs like [PyCharm](https://www.jetbrains.com/pycharm/) or [VSCode,](https://code.visualstudio.com/) or even just editing the code in your browser from the iPython notebook homepage. Google "Python editor" to find a litany of additional suggestions.

# Testing

We have provided a set of tests for you to evaluate your implementation. We have included tests inside proj1.ipynb so you can check your progress as you implement each section. When you're done with the entire project, you can call additional tests by running pytest proj1\_unit\_tests inside the root directory of the project, as well as checking against the tests on Gradescope. Your grade on the coding portion of the project will be further evaluated with a set of tests not provided to you.

# Bells & whistles (extra points)

For later projects there will be more concrete extra credit suggestions. It is possible to get extra credit for this project as well if you come up with some clever extensions which impress the TAs. If you choose to do extra credit, make sure to include README.txt in your submission, which briefly explains what you did and how the TAs can run your code. Additionally, you should add slides at the end of your report further explaining your implementation, results, and analysis. You will not be awarded credit if these two components (README and slides) are missing from your submission.

## Rubric

- $\bullet$  +5 pts: create\_Gaussian\_kernel\_1D() in part1.py
- +5 pts: create\_Gaussian\_kernel\_2D() in part1.py
- $\bullet$  +15 pts: my\_conv2d\_numpy() in part1.py
- $\bullet$  +10 pts: create\_hybrid\_image() in part1.py
- $\bullet$  +5 pts: make dataset() in part2 datasets.py
- $\bullet$  +5 pts: get\_cutoff\_frequencies() in part2\_datasets.py
- +5 pts: \_\_len\_\_() in part2\_datasets.py
- $\bullet$  +5 pts: \_\_getitem\_() in part2\_datasets.py
- $\bullet$  +5 pts: get\_kernel() in part2\_models.py
- $\bullet$  +5 pts: low\_pass() in part2\_models.py
- $\bullet$  +10 pts: forward() in part2\_models.py
- $\bullet$  +5 pts: my\_conv2d\_pytorch() in part3.py
- $\bullet$  +20 pts: Report
- $\bullet$  -5<sup>\*</sup>n pts: Lose 5 points for every time you do not follow the instructions for the hand-in format

## Submission format

This is very important as you will lose 5 points for every time you do not follow the instructions. You will submit two items to Gradescope:

- 1. <your\_gt\_username>.zip containing:
	- (a) proj1\_code/ directory containing all your code for this assignment
	- (b) cutoff\_frequencies.txt .txt file containing the best cutoff frequency values you found for each pair of images in data/
	- (c) additional\_data/ (optional) if you use any data other than the images we provide, please include them here
	- (d) README.txt (optional) if you implement any new functions other than the ones we define in the skeleton code (e.g., any extra credit implementations), please describe what you did and how we can run the code. We will not award any extra credit if we can't run your code and verify the results.
- 2. <your\_gt\_usernamme>\_proj1.pdf your report

Do not install any additional packages inside the conda environment. The TAs will use the same environment as defined in the config files we provide you, so anything that's not in there by default will probably cause your code to break during grading. Do **not** use absolute paths in your code or your code will break. Use relative paths like the starter code already does. Failure to follow any of these instructions will lead to point deductions. Create the zip file using python zip\_submission.py --gt\_username <your\_gt\_username> (it will zip up the appropriate directories/files for you!) and hand it in with your report PDF through Gradescope.

# **Credits**

Assignment developed by Cusuh Ham, John Lambert, Vijay Upadhya, Samarth Brahmbhatt, Frank Dellaert, and James Hays based on a similar project by Derek Hoiem.